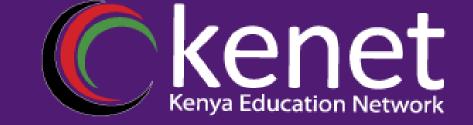

# Fundamentals of UNIX & Linux for System Administrators

# FUL-02: Linux User Environment Joy Otuya Oyim

System Administrator, KENET

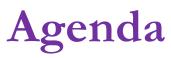

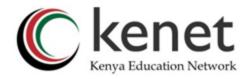

- Linux shells
- Linux User Management
  - Create new users
  - Deleting Users
  - Listing System users
  - Understanding Linux user groups

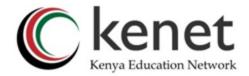

### What are Linux Shells?

• Linux shells are **command line interfaces** that allow **users** to interact with the **operating system kernel**. They provide powerful tools for automation, scripting, and job control.

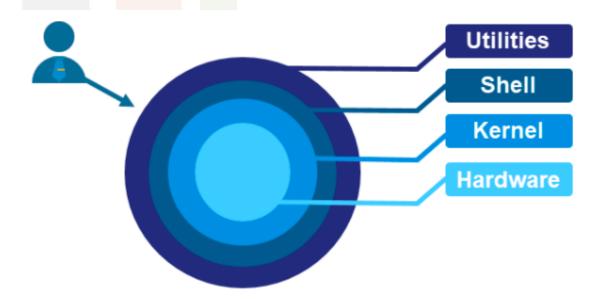

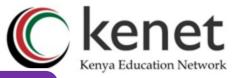

## Advantages of Linux Shells

- Enhanced Efficiency: Requires fewer clicks and menus for quicker task execution.
- Flexibility and Control: Empowers customization and task automation through shell scripts.
- **Remote Access**: Enables management of Linux systems from anywhere with internet access.

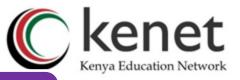

## Linux Shell Structure

- **Prompt:** Symbol indicating the shell's readiness for user input, customizable to display information.
- **Command Line**: Where users input commands, ranging from simple tasks to complex operations.
- **Command Interpreter:** Responsible for interpreting and executing commands, with Bash as the default in Linux.
- Environment Variables: Set by the shell, storing information used by programs and scripts.
- **Command History**: Allows users to view and reuse previous commands, enhancing efficiency.
- Shell Scripts: Collections of commands for task automation and system administration.
- Shell Built-Ins: Commands integrated into the shell, handy for common tasks without external programs.

## Popular Linux Shells

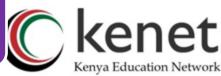

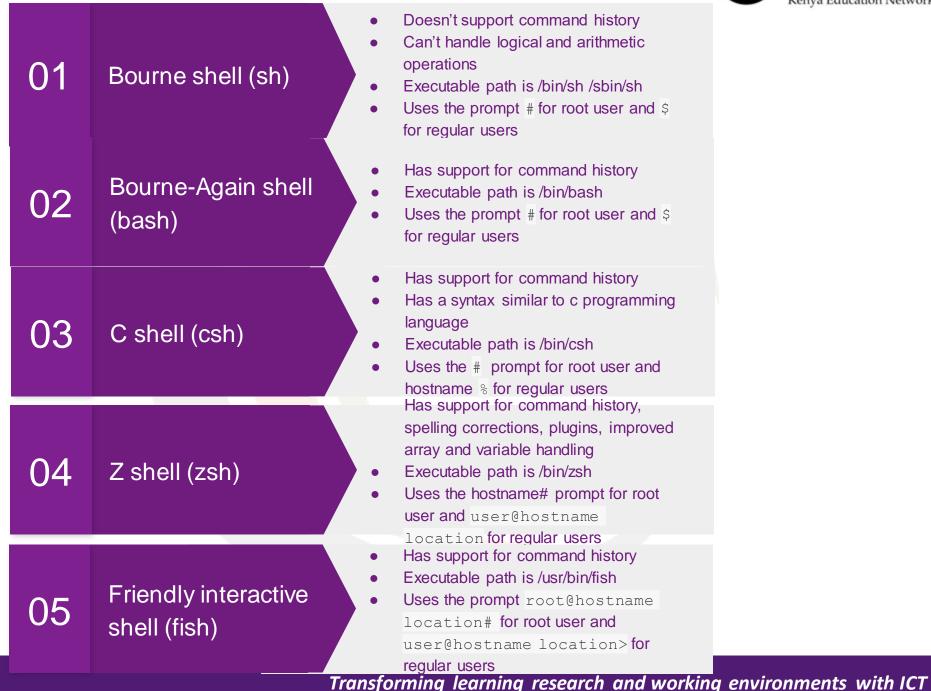

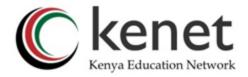

### Know your Shell

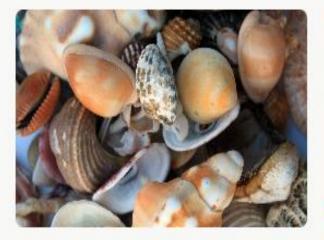

### Find the Perfect Fit

Explore the characteristics and strengths of each shell to choose the most suitable one for your needs.

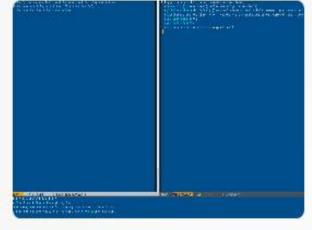

### Master Command Line

Unlock the potential of shell scripting by understanding the commands and prompts of different shells.

|     |     | No. | ini |
|-----|-----|-----|-----|
| 111 | 11. | 111 |     |
|     |     |     |     |

### Scripting with Ease

Learn the art of writing efficient shell scripts using the features and capabilities of your chosen shell.

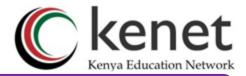

### Linux User Management

- archlinux **FEDORA/CENTOS** ARCH USER **UBUNTU USE** USER SLACKWARE MINT USER **DEBIAN USER** USER
- Importance of User management
- Different account types,
- Creating/deleting accounts
- Passwords, groups, and best practices.

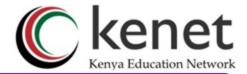

### User Management

### Why User Management is Important

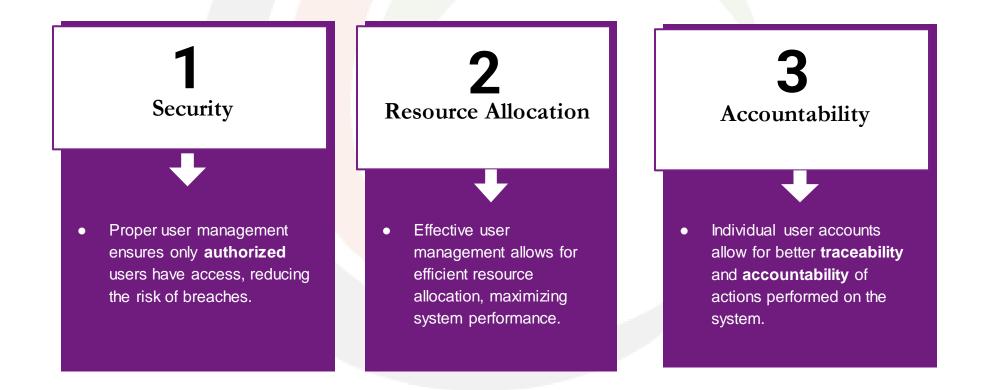

## Different Types of User Accounts

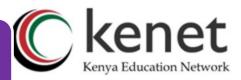

#### **Root/Administrative**

The most powerful account with full system control.

Has user id of 0 and belong to the group id 0

/root

#### Service and System

Special purpose accounts for system services or operating system processes.

System Accounts are created during OS Installation.

Service accounts are created and configured by the package manager upon installation of the service software.

Don't have a home folder or a default shell. **/sbin/nologin** to refuse logins

#### **Regular User**

Standard non-privileged account for daily tasks. Can Gain administrative rights by <u>using</u> the sudo or su command.

Have a 4-digit user id with the first starting at 1000

Have a default shell - in most linux distros bash

/home/user1

#### Guest

A temporary account for guests with limited access rights.

### Creating and Deleting User Accounts

1

2

Delete The "deluser" command removes user accounts, offering options to keep or delete user files.You can also use the "userdel" command to delete a user.

root@joy-HP-EliteBook-840-G3:/home/joy# deluser grace Removing user `grace' ... Warning: group `grace' has no more members. Done.

#### Create

Use the "adduser" command to

create new user accounts. You

can also use the "useradd"

command to create a user.

root@joy-HP-EliteBook-840-G3:/home/joy# adduser grace Adding user `grace' ... Adding new group 'grace' (1001) ... Adding new user `grace' (1001) with group `grace' ... Creating home directory '/home/grace' ... Copying files from '/etc/skel' ... New password: Retype new password: passwd: password updated successfully Changing the user information for grace Enter the new value, or press ENTER for the default Full Name []: Room Number []: Work Phone []: Home Phone []: Other []: Is the information correct? [Y/n] y root@joy-HP-EliteBook-840-G3:/home/joy#

### Assigning and Changing User Passwords

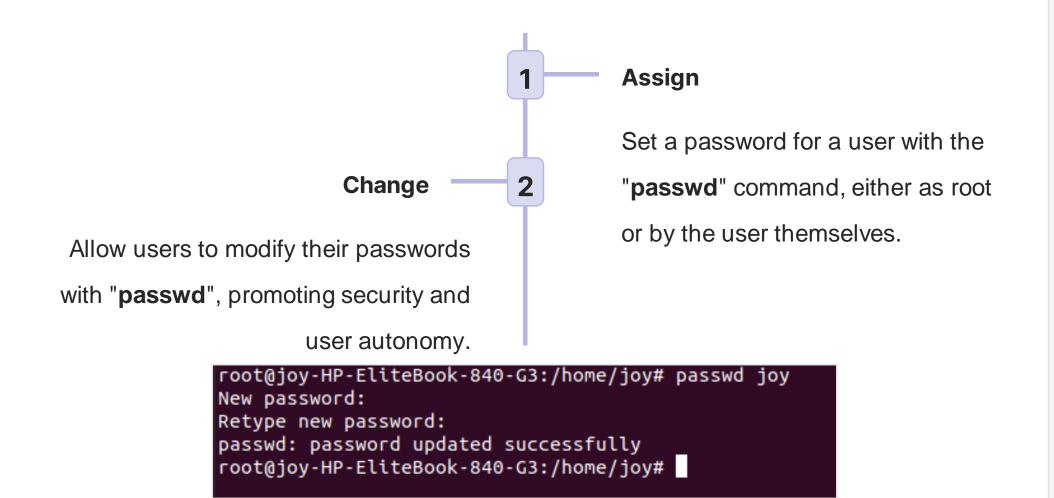

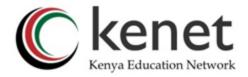

## Listing System Users

- cat /etc/passwd
- Using the "who" command to list connected users on a system.

## /etc/passwd columns

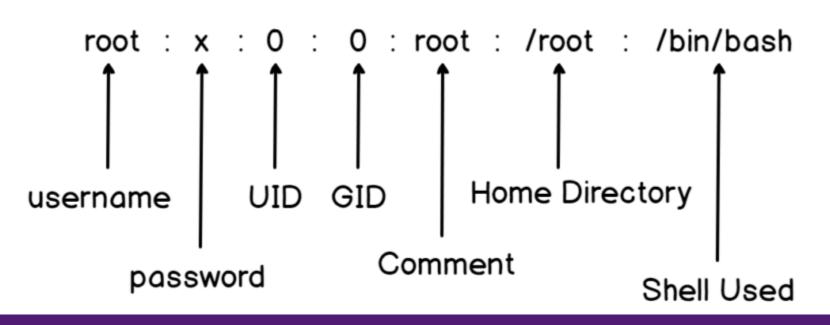

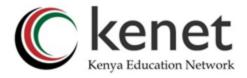

### Understanding Linux User Groups

- Groups allow efficient management and granting of permissions to multiple users at once permissions to system resources, files etc
- **Primary group** A group that is generated automatically while creating a new user.
- Secondary group -This is a group that can be created at any point.

### <u>N/B</u>

A user must have a primary group but can belong to more than one secondary group.

## Creating and Assigning Linux User Groups

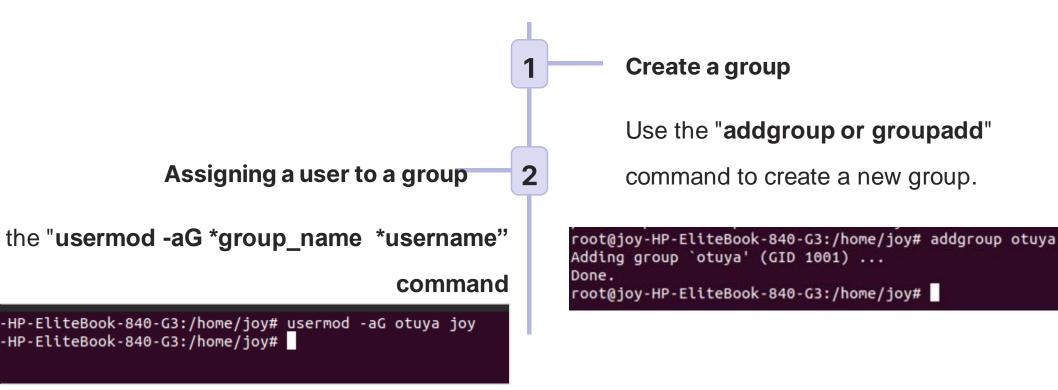

N/B - Only users with administrator privileges can add or delete groups

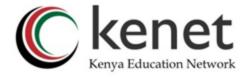

### Listing Linux System Groups

- cat /etc/passwd
- cat /etc/gshadow

# /etc/group columns

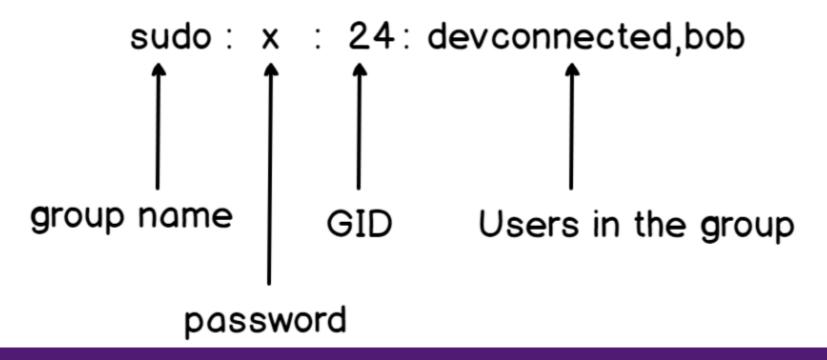

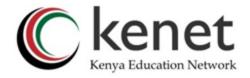

## Important Linux Group - SUDO, ADMIN

- Sudo is an acronym for "Superuser do"
- The **/etc/sudoers file is used to grant system wide** permissions to users in the sudo and admin group
- Use the **sudo** command to have administrator privileges

joy@joy-HP-EliteBook-840-G3:~\$ sudo su
root@joy-HP-EliteBook-840-G3:/home/joy#

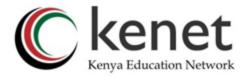

### ACTIVITY

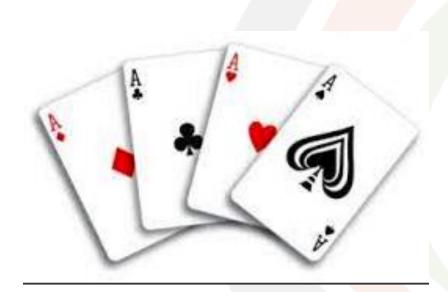

- Create a User adduser user1
- Create a group addgroup group1
- Add user1 to group1 usermod -aG group1 user1
- List system users /etc/passwd file cat /etc/passwd
- Examine the contents of /etc/shadow file cat /etc/shadow

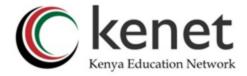

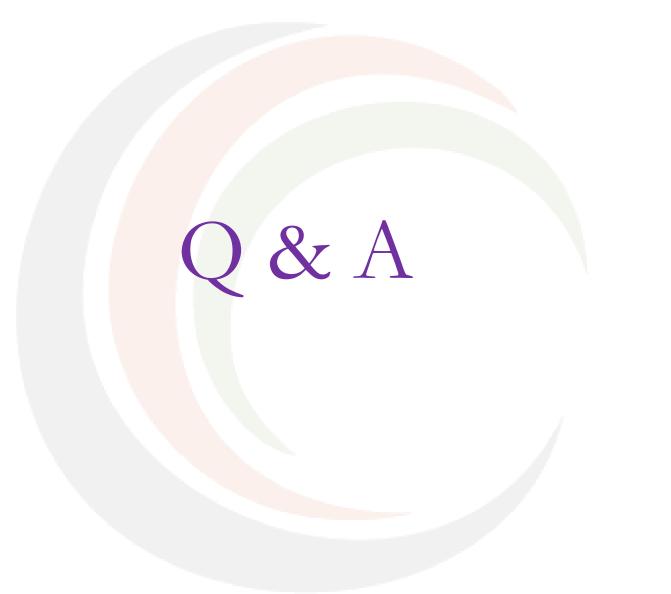

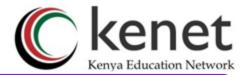

### References

- <u>https://phoenixnap.com/kb/linux-shells#ftoc-heading-1</u>
- <u>https://devconnected.com/how-to-list-users-and-groups-on-linux/</u>
- <u>https://www.microfocus.com/documentation/open-</u> enterprise-server/2023/acc\_linux\_svcs\_lx/lumsecurity.html

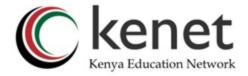

# THANK YOU

### www.kenet.or.ke

Jomo Kenyatta Memorial Library, University of Nairobi P. O Box 30244-00100, Nairobi. 0732 150 500 / 0703 044 500 support@kenet.or.ke / jotuya@kenet.or.ke